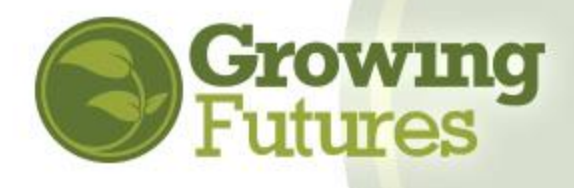

When you log in to your Growing Futures account, you have several functions and search options. You'll see the context menu at the top of the page, and the navigation menu on the left.

## **Menu Guide**

When you are logged in to your account, you'll see this bar at the very top of the screen:

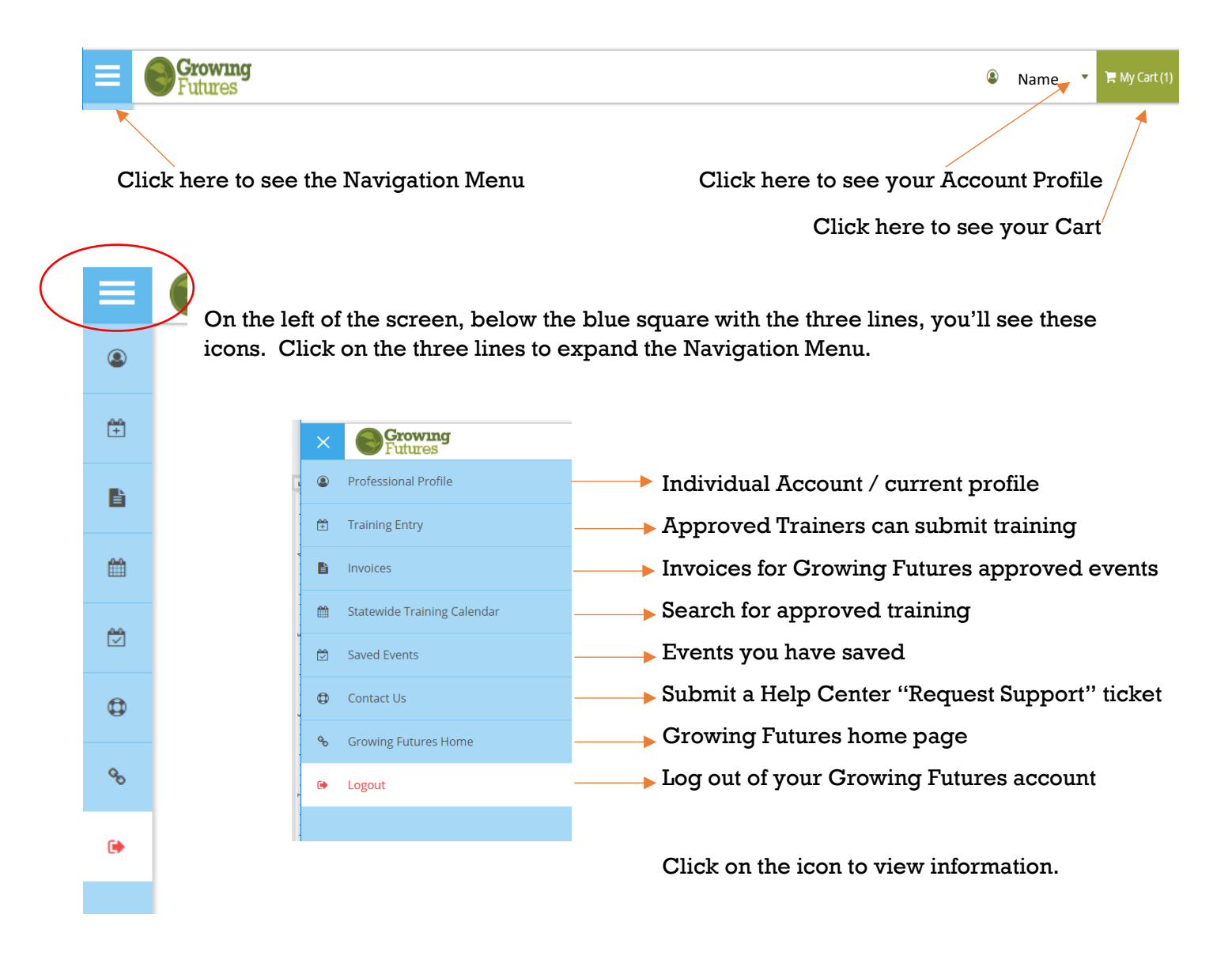

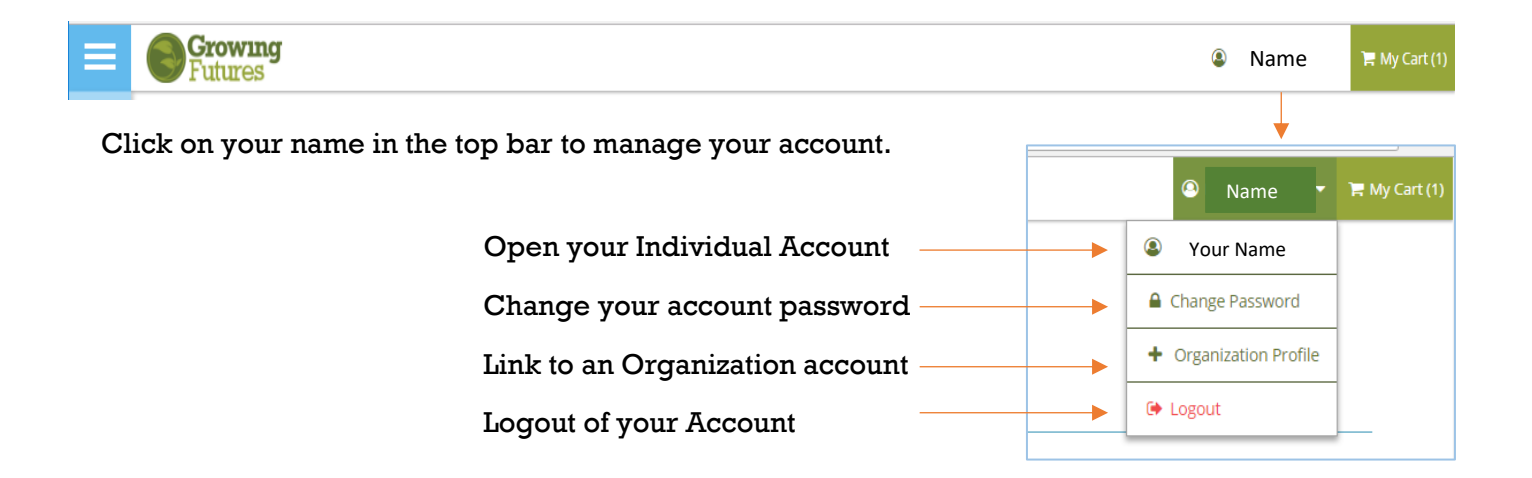

## **Link to an Organization Account:**

If you have an Organization Account, you can link it to your Individual Account. You can also create an Organization Account from your Individual Account. Once the two accounts are linked, you will be able to switch between the accounts from the drop-down below your name.

To link to an Organization Account, click on "+Organization Profile" in the drop-down.

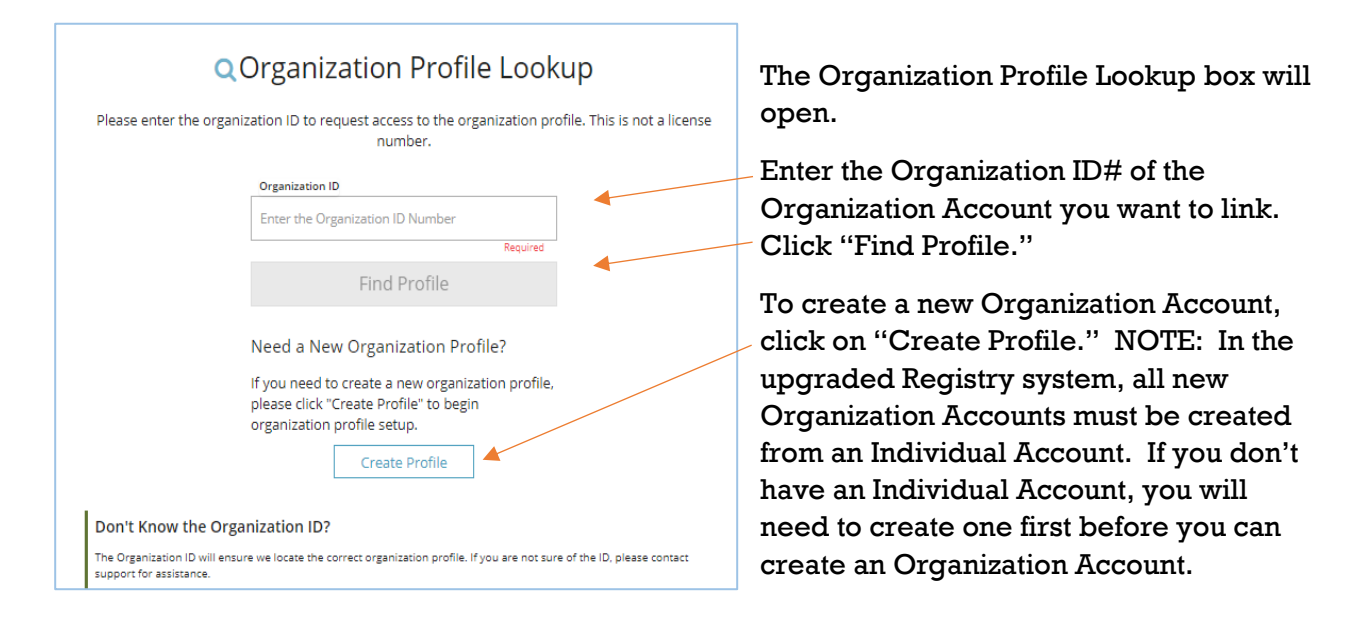

## **Contact the Growing Futures Registry**

For assistance, please contact us in one of the following ways:

Phone: 800-997-8516 Monday to Friday, 8:30 – 4:30 (summer hours are until noon on Friday)

Help Center: Submit a Help Center "Request Support" ticket at <http://www.ndgrowingfutures.org/basic-member-accounts>